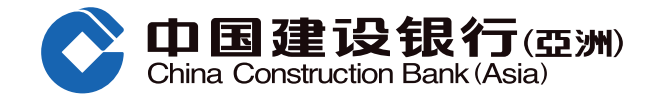

## **透過八達通App啟動自動增值服務**

## **請注意﹕**

- 1. 信用卡會員只需於**確認信用卡3天**後便可於八達通App啟動自動增值服務,無需等待專函通知有關啟動自動增值功能的程序。
- 2. 使用指定及支援具備近場通訊功能(NFC)的Android流動裝置或 iPhone 7 或之後型號,並已安裝 iOS 13或以上的客戶,透過 八達通App,即時啟動自動增值功能。

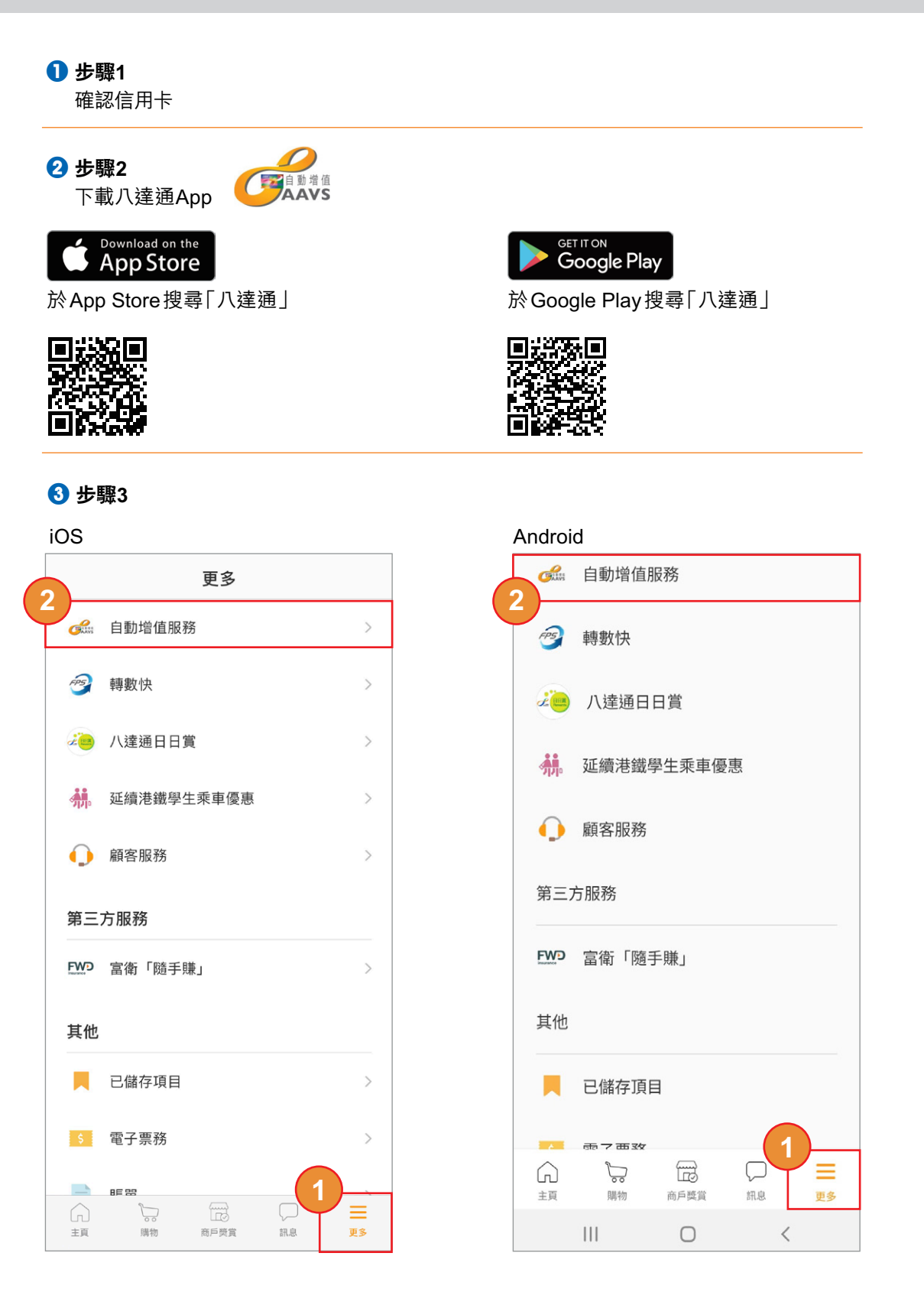

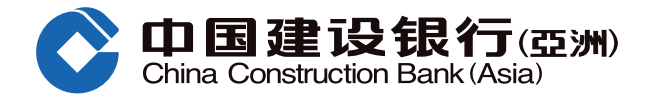

## **透過八達通App啟動自動增值服務**

4 **步驟4**

選擇「啟動自動增值服務」

## 5 **步驟5**

輸入證明文件最後4位數字及出生日期

- 必須與申請信用卡的證件號相同
- 如以內地身份證申請信用卡,請輸入 內地身份證最後4位數字

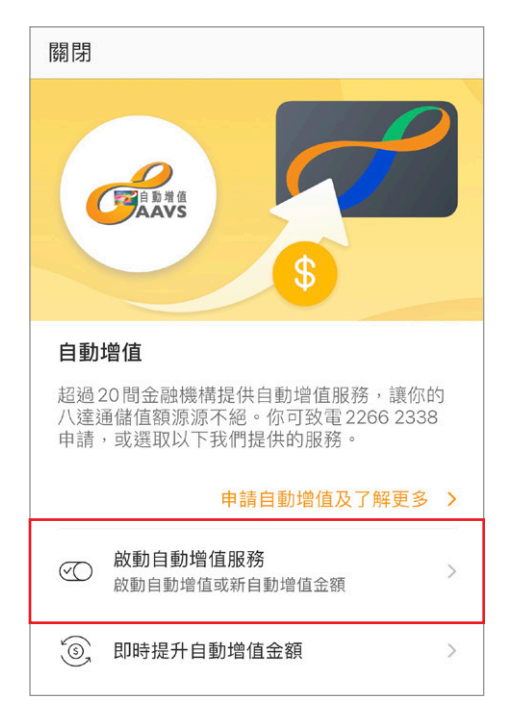

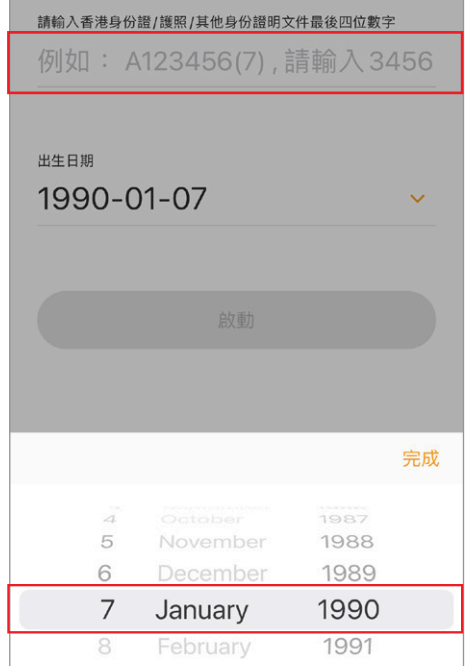

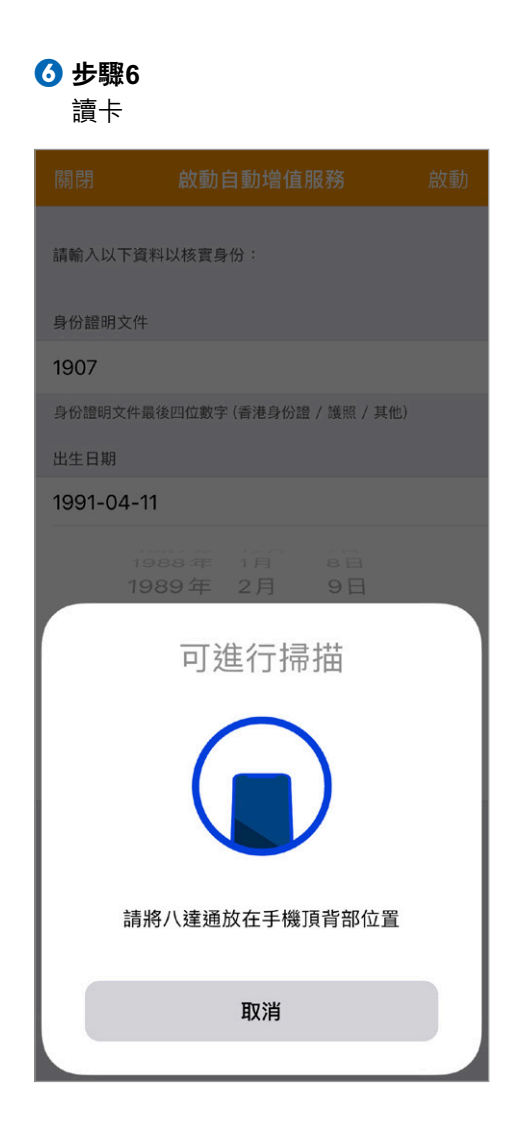

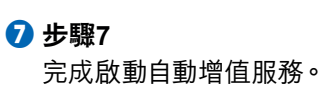

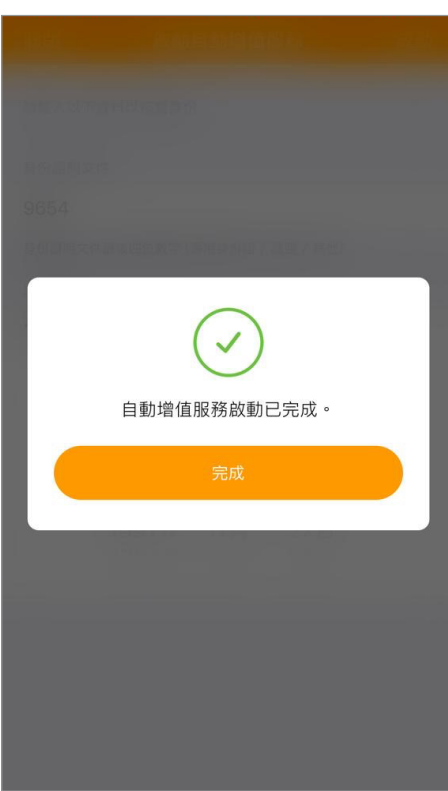